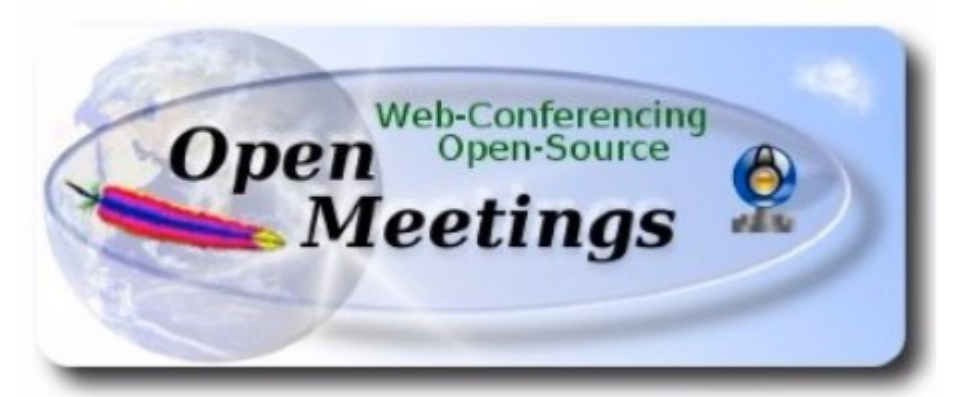

# **Установка Apache OpenMeetings 3.1.1 на Ubuntu 14.04.4 (64-bit)**

В качестве платформы используется: ubuntu-14.04.4-desktop-amd64.iso

Версия программного обеспечения: Apache OpenMeetings – 3.1.1

*Версия: 0.7 от 14.04.2016*

1.1. Установка системы выполнялась на виртуальную машину, в виртуальную среду на базе Proxmox 3.4-11. В процессе установки системы отказываемся от использования VLM для дисковой подсистемы. По умолчанию VLM используется для установки системы по-умолчанию.

Настраиваем сеть.

Устанавливаем поддержку Русского языка.

1.2. Обновляем программное обеспечение системы.

sudo apt-get update sudo apt-get upgrade

1.3. Для удобства устанавливаем пакеты mc и ssh.

apt-get install mc ssh

2. Для OpenMeetings необходим пакет Oracle Java 1.8. Далее следует набор команд которые необходимо выполнить последовательно.

sudo add-apt-repository ppa:webupd8team/java

Для продолжения, необходимо будет нажать [ENTER]. sudo apt-get update sudo apt-get install oracle-java8-installer астройка пакета  $\overline{\phantom{a}}$  Настраивается пакет oracle-java8-installer  $\overline{\phantom{a}}$ Oracle Binary Code License Agreement for the Java SE Platform Products and JavaFX .<br>You MUST agree to the license available in http://java.com/license if you want to use Oracle JDK

Предупреждение о необходимости принятия лицензионное соглашения.

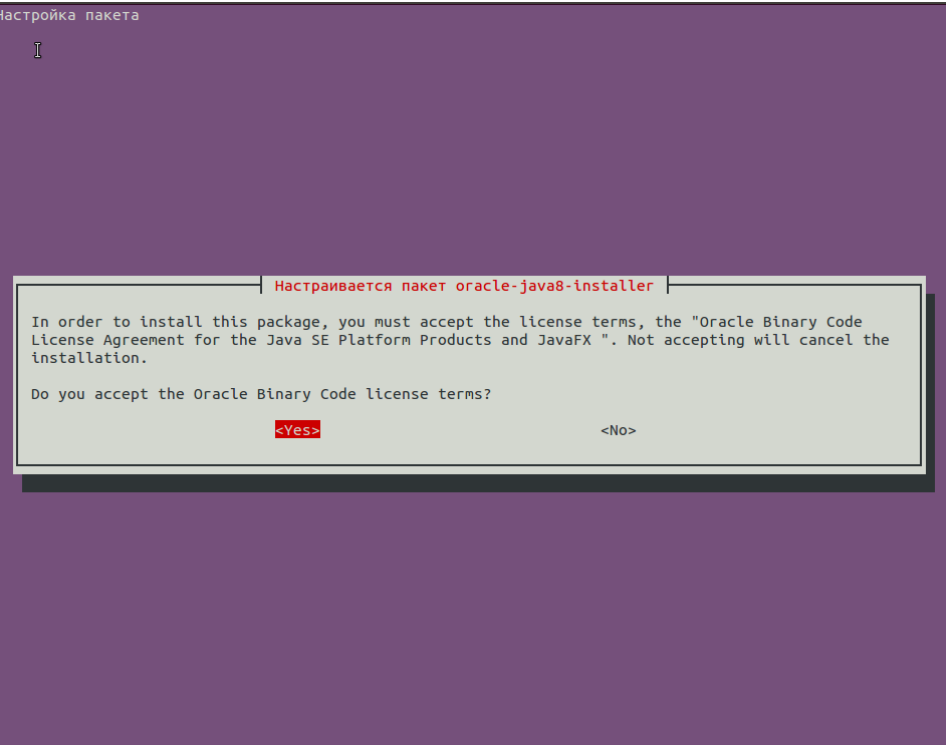

Принимаем, иначе далее не продвинемся. Начинается скачивание пакетов и их установка.

Если в системе установлено несколько версий Java – определяем нужную нам систему.

sudo update-alternatives --config java

Проверяем версию Java

java -version

Для автоматического конфигурирования Java выполняем следующее:

sudo apt-get install oracle-java8-set-default

### 3. Устанавливаем пакет LibreOffice.

```
sudo add-apt-repository ppa:libreoffice/ppa
Для продолжения, необходимо будет нажать [ENTER].
sudo apt-get update
sudo apt-get install libreoffice
```
4. Установка ImageMagic, Sox, Swftools.

Сборка ImageMagic.

sudo apt-get install -y imagemagick gdebi libgif4 libjpeg62 synaptic zlib1g-dev liboil0.3 unzip make

Сборка Sox.

cd /opt

```
sudo wget 
http://sourceforge.net/projects/sox/files/sox/14.4.1/sox-
14.4.1.tar.gz
```
sudo tar xzvf sox-14.4.1.tar.gz

cd /opt/sox-14.4.1

sudo ./configure

sudo sh -c "make -s && make install"

Установка Swftools.

cd /opt

```
sudo wget http://old-
releases.ubuntu.com/ubuntu/pool/universe/s/swftools/swftools_0.9.0
-0ubuntu1_amd64.deb
     sudo dpkg -i swftools 0.9.0-0ubuntu1 amd64.deb
```

```
sudo echo "swftools hold" | dpkg --set-selections
```
5. Установка Adobe flash player.

sudo apt-get install flashplugin-installer

6. Установка Jodconverter.

cd /opt

sudo wget [http://jodconverter.googlecode.com/files/jodconverter-core-3.0](http://jodconverter.googlecode.com/files/jodconverter-core-3.0-beta-4-dist.zip) [beta-4-dist.zip](http://jodconverter.googlecode.com/files/jodconverter-core-3.0-beta-4-dist.zip)

sudo unzip jodconverter-core-3.0-beta-4-dist.zip

7. Сборка и установка FFmpeg. Устанавливаем нужные нам дополнительные пакеты.

sudo apt-get -y --force-yes install autoconf automake buildessential libass-dev libfreetype6-dev libgpac-dev libsdl1.2-dev libtheora-dev libtool libva-dev libvdpau-dev libvorbis-dev libxcb1-dev libxcb-shm0-dev libxcb-xfixes0-dev pkg-config texi2html zlib1g-dev nasm libx264-dev cmake mercurial libopus-dev

Далее нам необходим скрипт для сборки всего этого. Его оригинал можно скачать браузером по следующей ссылке:

```
https://cwiki.apache.org/confluence/download/attachments/27838216/
ffmpeg_script_compile_Ubuntu_Debian.zip?
version=7&modificationDate=1459700906471&api=v2
```
Забираем его с использованием браузера. Распаковываем архив. Сохраняем файл ffmpeg.sh в каталоге /opt

Для тех, кто не ищет легких путей пишем сами. Создаем файл скрипта

sudo gedit /opt/ffmpeg.sh

Вставим в него следующее содержание:

# Ffmpeg for Ubuntu, Debian 8 and Debian 7

# Alvaro Bustos. Thanks to Hunter.

# Create a directory for sources.

SOURCES=\$(mkdir ~/ffmpeg\_sources)

cd ~/ffmpeg\_sources

# Download the necessary sources.

wget ftp://ftp.gnome.org/mirror/xbmc.org/builddeps/sources/lame-3.99.5.tar.gz

wget http://www.tortall.net/projects/yasm/releases/yasm-1.3.0.tar.gz

wget http://download.videolan.org/pub/x264/snapshots/x264 snapshot-20160227-2245-stable.tar.bz2

```
hq clone https://bitbucket.org/multicoreware/x265
     wget -0 fdk-aac.tar.gz https://github.com/mstorsjo/fdk-
aac/tarball/master
     wget http://downloads.xiph.org/releases/opus/opus-
1.1.2.tar.qz
     wget
http://storage.googleapis.com/downloads.webmproject.org/releases/w
ebm/libvpx-1.5.0.tar.bz2
     wget http://ffmpeg.org/releases/ffmpeg-3.0.tar.gz
     # Unpack files
     for file in `ls ~/ffmpeg sources/*.tar.*`; do
     tar -xvf $file
     done
     cd yasm-*/
     ./configure --prefix="$HOME/ffmpeg build"
--binding = "SIME/bin" && make && sudo make install && make
distclean: cd ..
     cd x264-snapshot*
     PATH="$HOME/bin:$PATH" ./configure
--prefix="$HOME/ffmpeq build" --bindir="$HOME/bin" --enable-static
&& PATH="$HOME/bin:$PATH" make && sudo make install && make
distclean: cd ..
     cd x265/bu11d/1inuxPATH="$HOME/bin:$PATH" cmake -G "Unix Makefiles"
-DCMAKE_INSTALL_PREFIX="$HOME/ffmpeg_build"
-DENABLE SHARED: bool=off ../../ source && make && sudo make install
&& make distclean; cd ~/ffmpeg sources
     cd mstorsjo-fdk-aac*
     autoreconf -fiv && ./configure --prefix="$HOME/ffmpeg build"
--disable-shared && make && sudo make install && make distclean:
cd \ldotscd lame-*/./configure --prefix="$HOME/ffmpeg build" --enable-nasm
--disable-shared && make && sudo make install && make distclean;
cd \ldotscd opus-*/./confiqure --prefix="$HOME/ffmpeg build" --disable-shared &&
make && sudo make install && make distclean; cd ..
     cd libvpx-*/
     PATH="$HOME/bin:$PATH" ./configure
--prefix="$HOME/ffmpeg build" --disable-examples --disable-unit-
```
tests && PATH="\$HOME/bin:\$PATH" make && sudo make install && make clean; cd ..

```
cd ffmpeq-*/
```
PATH="\$HOME/bin:\$PATH"

PKG\_CONFIG\_PATH="\$HOME/ffmpeg\_build/lib/pkgconfig" ./configure --prefix="\$HOME/ffmpeg\_build" --pkg-config-flags="--static" --extra-flags="-IHOME/ffmpeg build/include" --extra-ldflags="- $L$HOME/ffmpeq build/lib" --bindir="$HOME/bin" --enable-qpl$ --enable-libass --enable-libfdk-aac --enable-libfreetype --enable-libmp3lame --enable-libopus --enable-libtheora --enablelibvorbis --enable-libvpx --enable-libx264 --enable-libx265 --enable-nonfree && PATH="\$HOME/bin:\$PATH" make && sudo make install && make distclean && hash -r; cd ..

 $cd$  ~/bin

cp ffmpeg ffprobe ffplay ffserver vsyasm x264 yasm ytasm /usr/local/bin

cd ~/ffmpeg build/bin

cp lame x265 /usr/local/bin

echo "iCompilation is Finished!"

Сохраняем файл. Делаем его исполняемым и запускаем.

sudo chmod +x /opt/ffmpeq.sh

cd /opt

sudo ./ffmpeq.sh

!!! Настоятельно рекомендуется использовать уже готовый файл !!!

8. Установка сервера баз данных магіарв. Устанавливаем сам сервер. В процессе установки сервера, у вас будет запрошен новый пароль администратора (root) сервера MariaDB и его подтверждение.

sudo apt-get install mariadb-server

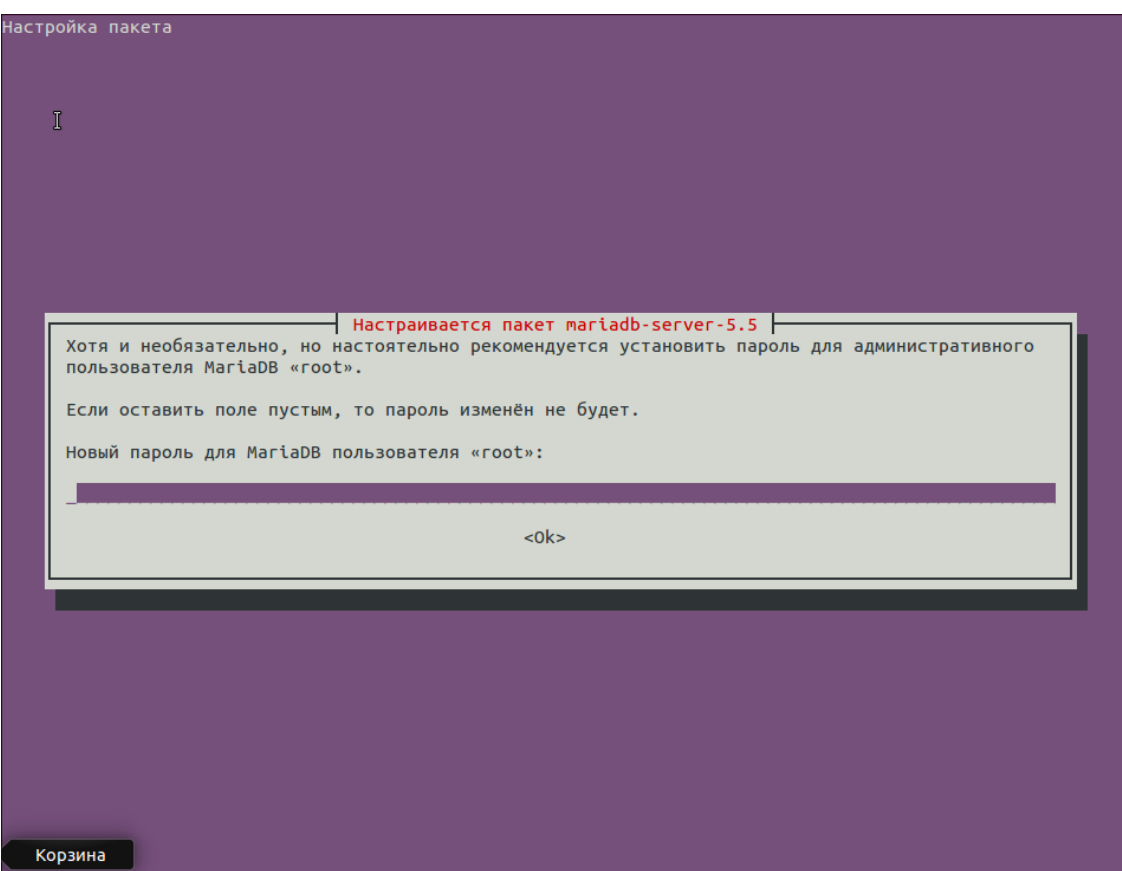

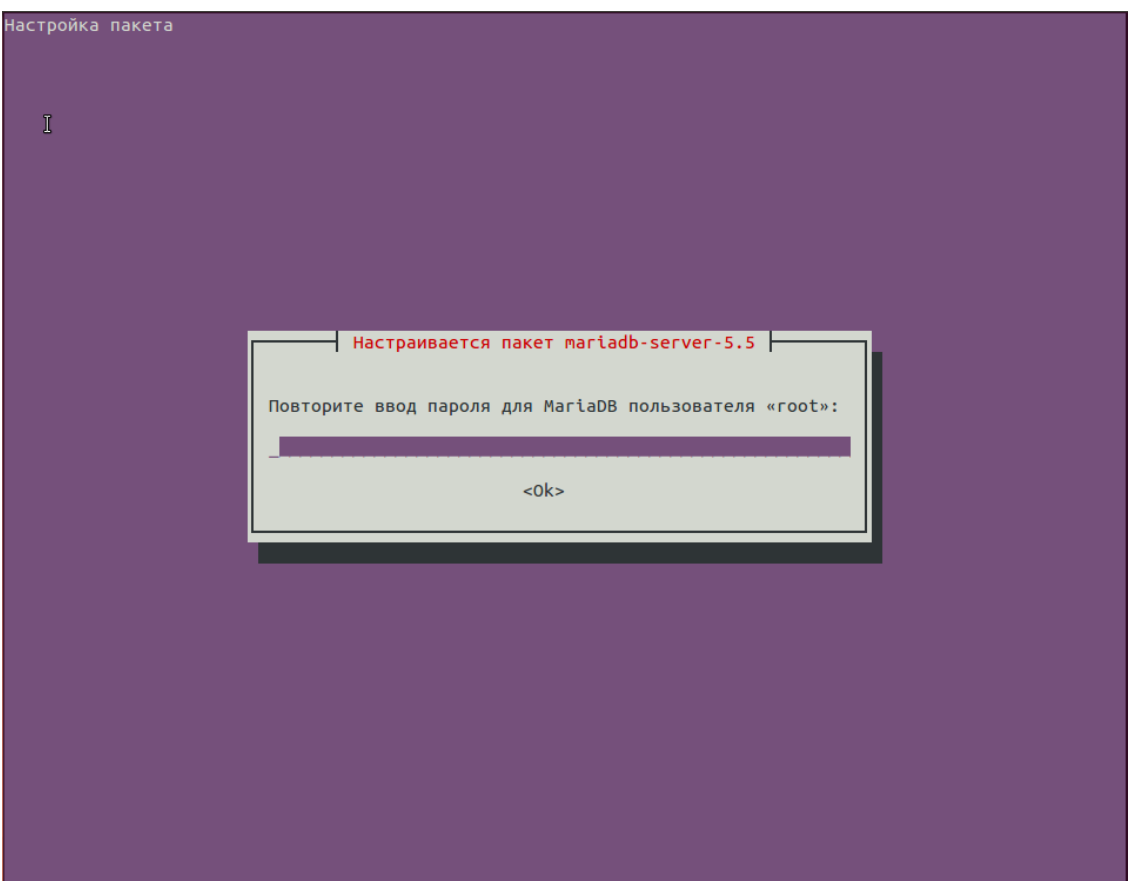

Если сервер не запустился в процессе установки, запускаем его вручную.

sudo /etc/init.d/mysql start

Создаем базу данных, определяем для нее кодовую страницу. Определяем владельца базы данных. Назначаем ему пароль права и привилегии.

mysql -u root -p

Будет запрошен пароль администратора.

MariaDB [(none)]>CREATE DATABASE open311 DEFAULT CHARACTER SET 'utf8';

MariaDB [(none)]>CREATE USER 'hola'@'localhost' IDENTIFIED BY  $'123456'$ ;

MariaDB [(none)]>GRANT ALL PRIVILEGES ON open311.\* TO 'hola'@'localhost' WITH GRANT OPTION;

MariaDB [(none)]>FLUSH PRIVILEGES;

Где: open311 имя базы данных;

> $h$ ola имя пользователя базы данных:

123456 пароль пользователя hola.

Эти данные понадобятся нам позже, а пока выходим.

quit

9. Установка OpenMeetings. Программное обеспечение OpenMeetings устанавливается в каталог /opt/red5311. Создадим нужный каталог. Качаем и распаковываем дистрибутив. Файл с архивом переносим в /opt. Назначаем права на каталог с развернутым дистрибутивом.

```
sudo mkdir /opt/red5311
```
cd /opt/red5311

```
sudo wget
http://apache.rediris.es/openmeetings/3.1.1/bin/apache-
openmeetings-3.1.1.zip
```
sudo unzip apache-openmeetings-3.1.1.zip

sudo mv apache-openmeetings-3.1.1.zip /opt

sudo chown -R nobody /opt/red5311

Скачиваем и разворачиваем Java connector for mysql.

cd /opt

sudo wget http://repo1.mayen.org/mayen2/mysql/mysqlconnector-java/5.1.38/mvsgl-connector-java-5.1.38.jar

sudo cp /opt/mysql-connector-java-5.1.38.jar /opt/red5311/webapps/openmeetings/WEB-INF/lib

Теперь необходимо сделать некоторые настройки нашего коннектора. Для этого открываем в режиме редактирования следующий файл:

sudo gedit /opt/red5311/webapps/openmeetings/WEB-INF/classes/META-INF/mysql persistence.xml

- ... строку 72
- , Url=jdbc:mysql://localhost:3306/openmeetings?
- ... модифицируем следующим образом:
- , Url=jdbc:mysql://localhost:3306/open311?

В данной строке определяется имя базы данных.

- ... строку 77
- , Username=root
- ... модифицируем следующим образом:
- , Username=hola

В данной строке определяется имя пользователя базы данных.

- $\ldots$  строку 78
- , Password=" />
- ... модифицируем следующим образом:
- , Password=123456" />

Меняем права доступа к файлу:

sudo chmod 640 /opt/red5311/webapps/openmeetings/WEB-INF/classes/META-INF/mysql persistence.xml

10. Скачиваем и устанавливаем скрипт автоматического запуска red5-OpenMeetings.

cd /opt

```
sudo waet
https://cwiki.apache.org/confluence/download/attachments/27838216/
red5?version=4&modificationDate=1458903758300&api=v2
```
После получения на экран сообщения, что файл скачен, нажмите комбинацию клавиш Ctrl-c.

Переименуем скрипт, положим его на место и сделаем его «запускаемым».

sudo my red5?version=4 red5 sudo cp red5 /etc/init.d/ sudo chmod +x /etc/init.d/red5

### 11. Запускаем red5-OpenMeetings.

Проверяем запущен ли MariaDB:

sudo /etc/init.d/mysql status

Запускаем SOL, если он еще не запущен.

sudo /etc/init.d/mysql start

Запускаем red5, если он еще не запущен.

sudo /etc/init.d/red5 start

\* В процессе запуска, на консоли появится следующее сообщение:

start-stop-daemon: --start needs --exec or -startas

Try 'start-stop-daemon --help' for more information.

Не обращайте на него внимание. Ждем 40 секунд, а затем пробуем подключится к серверу.

Автоматический запуск скриптов при запуске компьютера.

cd /etc/init.d

sudo update-rc.d red5 start 70 2 3 4 5 . stop 20 0 1 6 .

Строка выше, определяет автоматический запуск red5 сервера на 2, 3, 4, 5 уровнях.

Пробуем подключится к серверу, для дальнейшей его настройки.

http://localhost:5080/openmeetings/install

Если все сделали правильно - получаем следующий начальный экран.

Нажимаем кнопку продолжить.

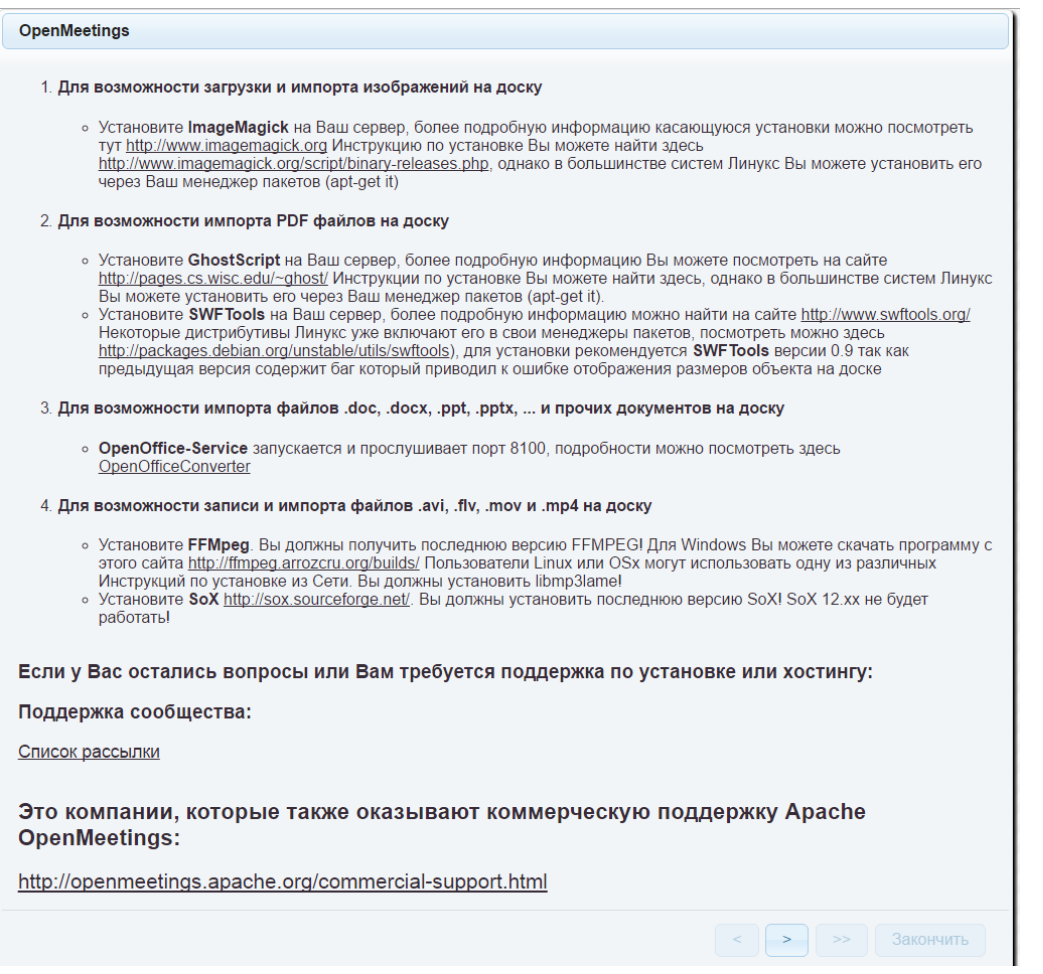

Получаем следующий экран. В поле Выберите тип ДБ: выбираем значение MySQL.

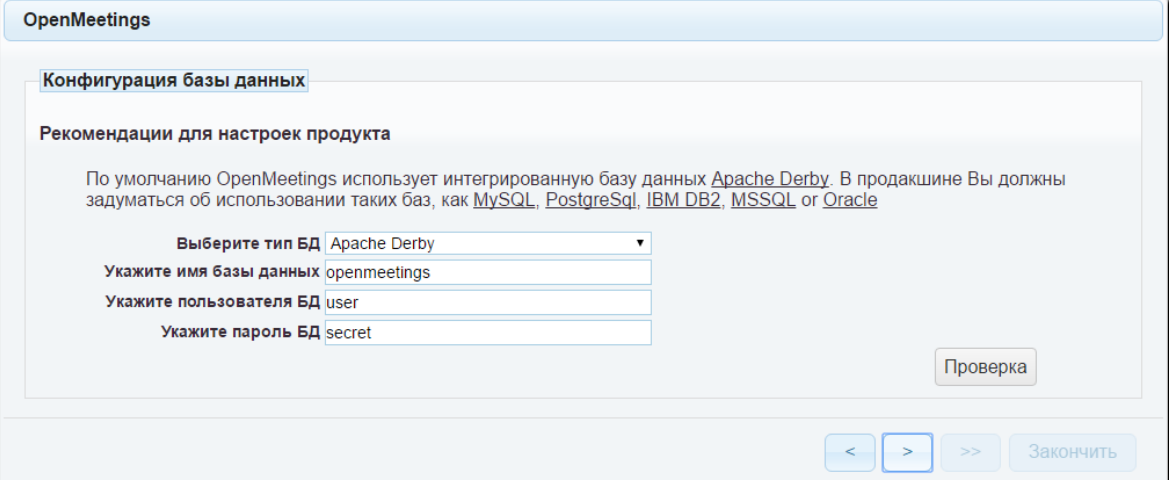

Получаем следующий экран.

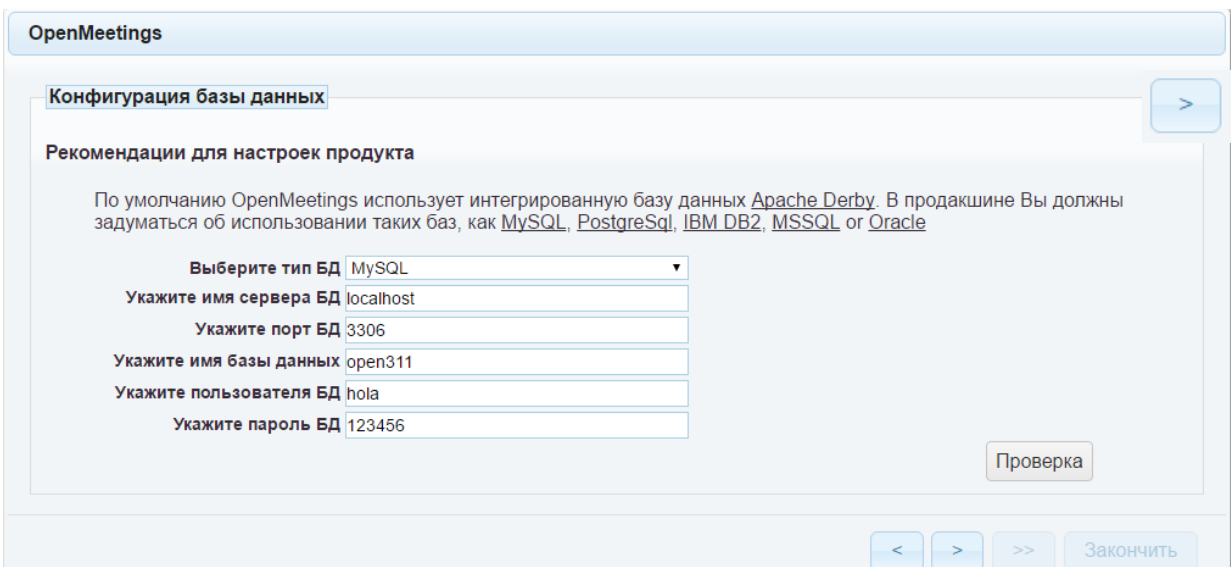

## Проверяем правильность заполнения полей и жмем продолжить

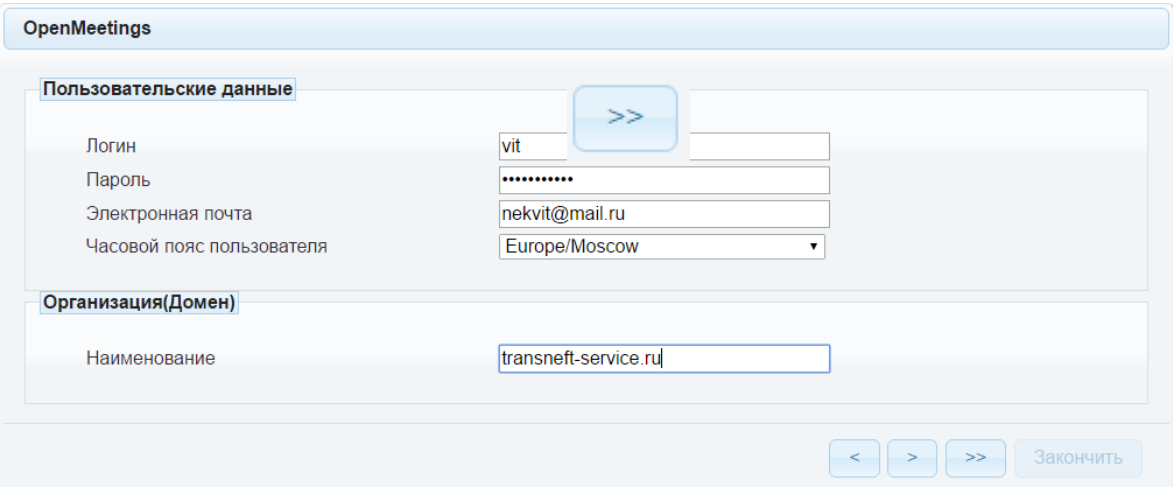

## Заполняем поля и жмем кнопку

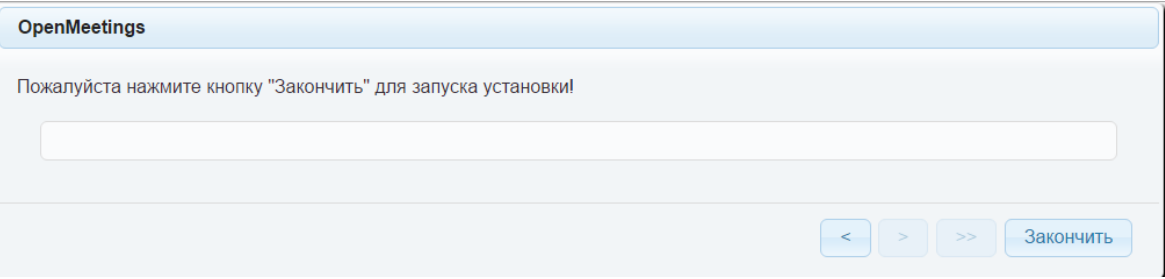

Для завершения начальной настройки — жмем кнопку Закончить.

После завершения процесса, необходима перегрузка приложения.

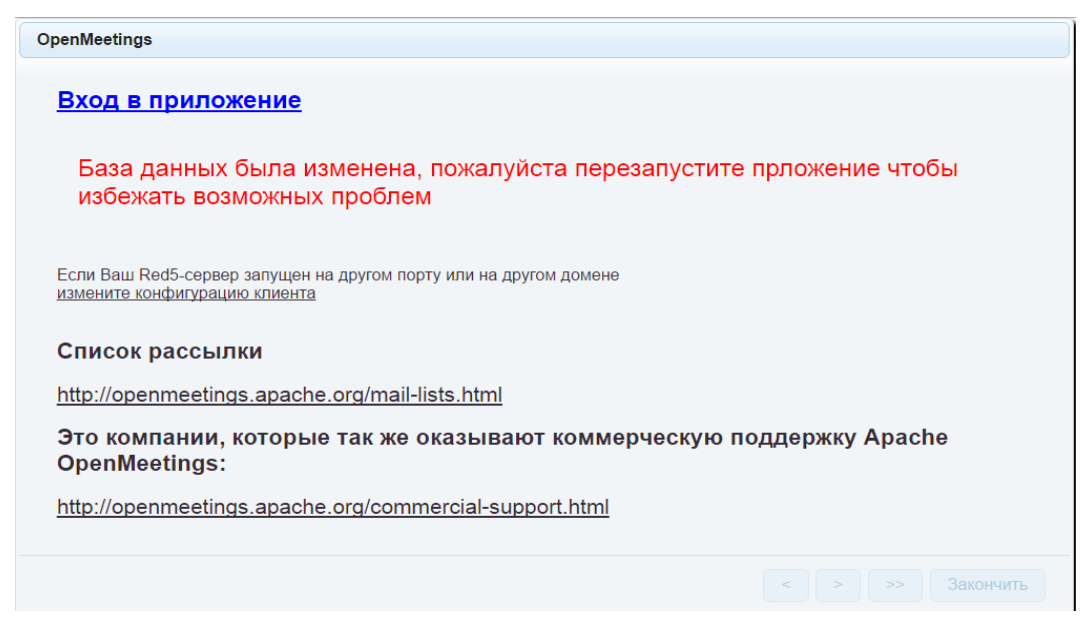

С консоли выполняем перегрузку:

/etc/init.d/red5 restart

Получаем уже знакомое нам сообщение:

start-stop-daemon: --start needs --exec or —startas

Try 'start-stop-daemon --help' for more information.

Теперь можно нажать ссылку Вход в приложение.

Фактически браузер переходит на следующую ссылку:

http://localhost:5080/openmeetings

При этом необходимо помнить, что приложение использует для работы два дополнительных порта: 5080 и 1935.

Получаем окно входа в систему.

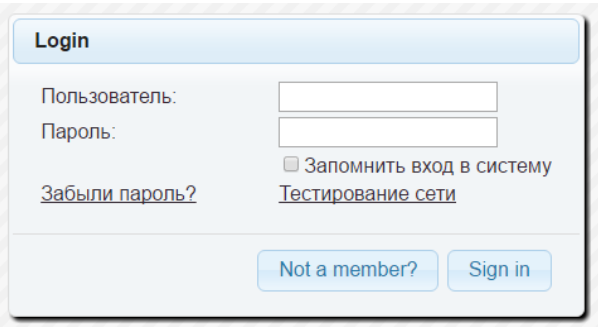

12. Конфигурирование OpenMeetings.

Регистрируемся в системе.

Из главного окна OpenMeetings выбираем Administration → Configuration.

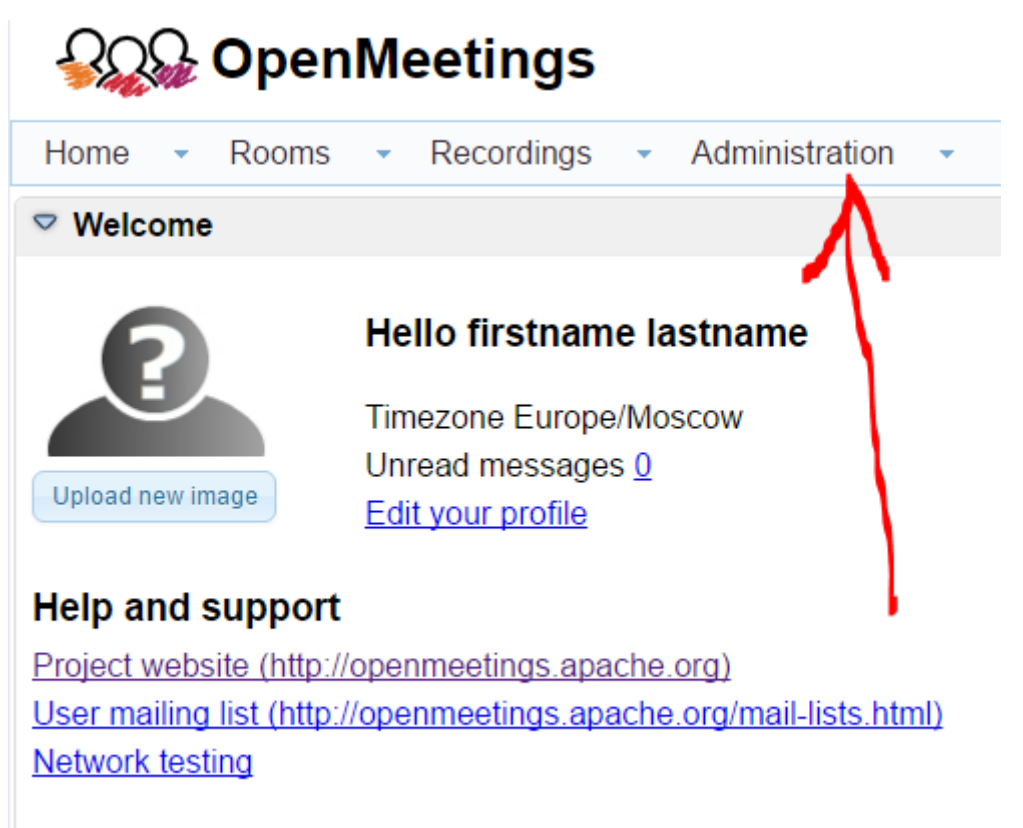

Далее рассмотрим пример настроек параметров.

- 1. Выбираем параметров
- 2. Определяем значение параметра.
- 3. Сохраняем введенное значение.

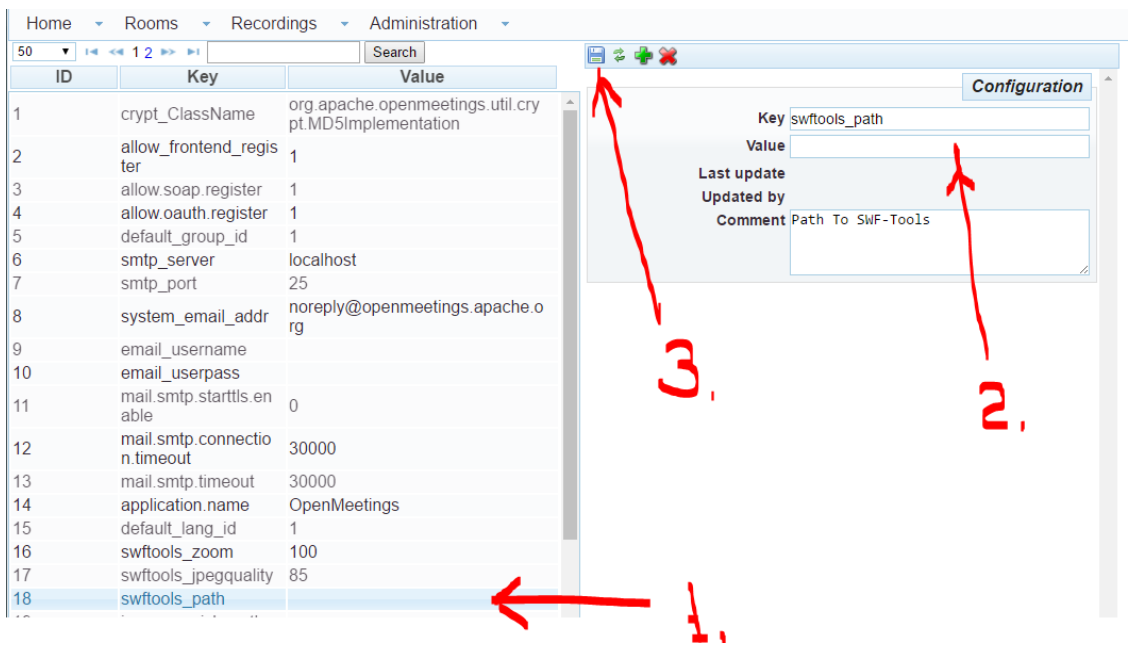

### Список переменных, которые нуждаются в изменениях:

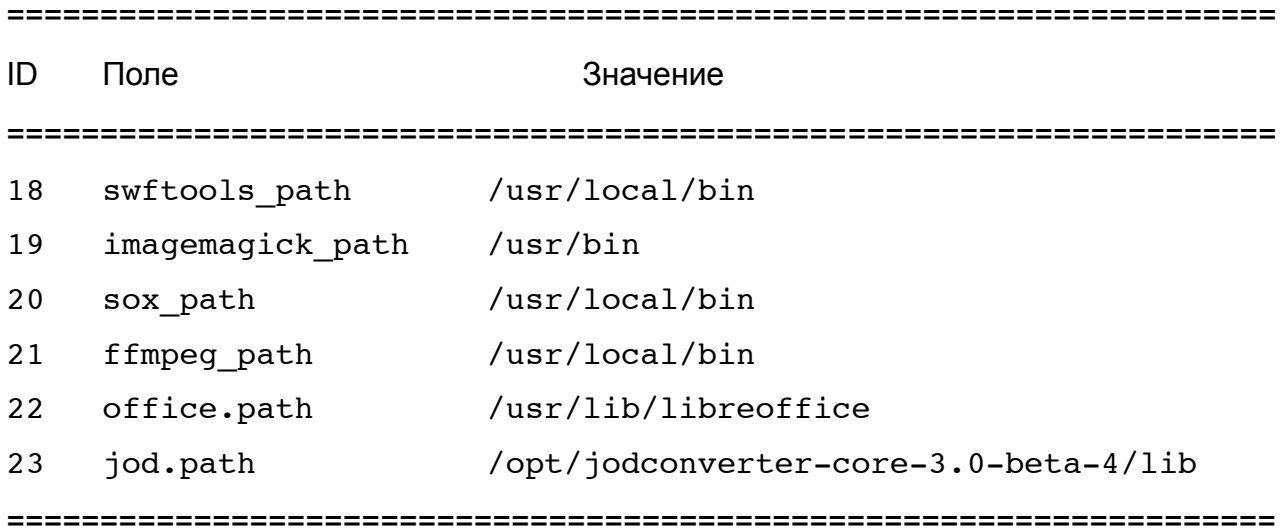

Не забываем сохранять изменения для каждой позиции!